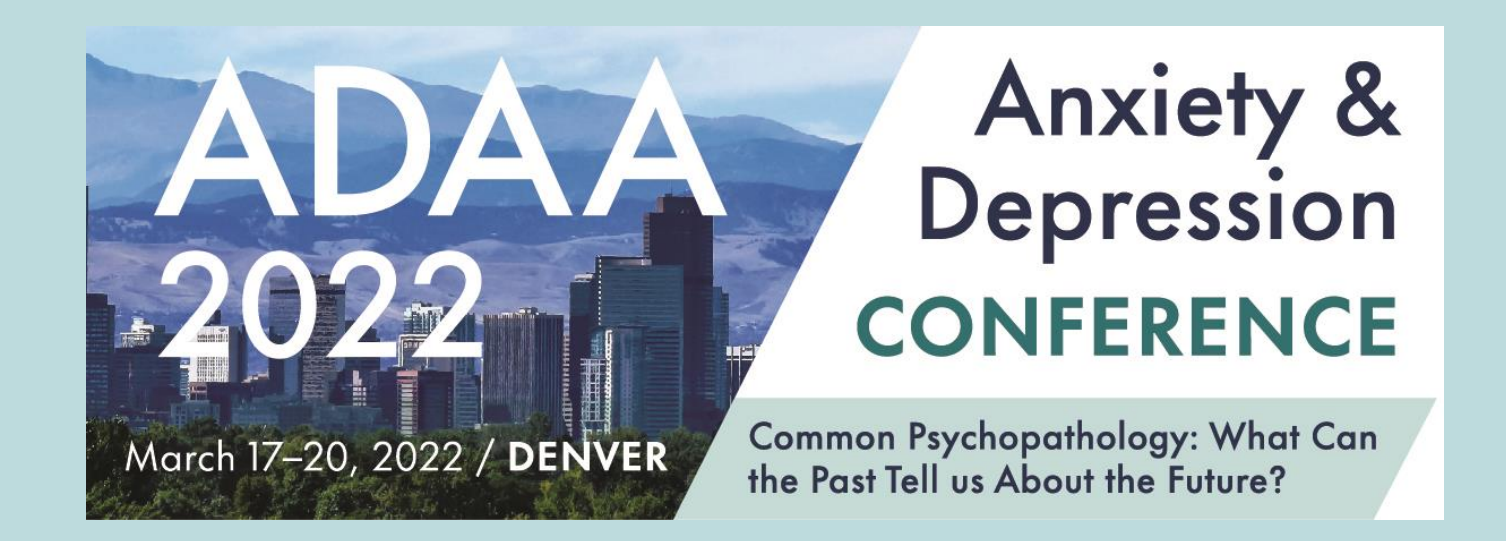

Welcome to ADAA's 2022 Annual Conference, *Common Psychopathology: What Can the Past Tell us About the Future?*

Conference Submissions Portal Tutorial

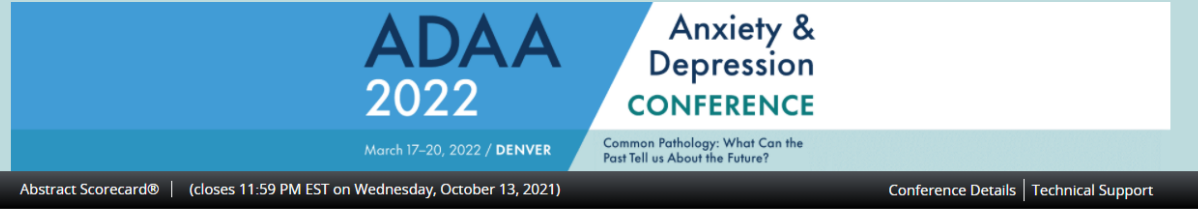

\* indicates a required field

Welcome to the ADAA Annual Conference Submission Site Common Pathology: What Can the Past Tell Us About the Future

ADAA's 2022 Annual Conference is excited to head to Denver, Colorado, March 17-20, 2022, Join more than 1.000 clinicians and basic and clinical anxiety and depression researchers with backgrounds in medicine, psychology, social work, counseling, nursing, neuroscience, genetics, epidemiology, and other disciplines from across the US and around the world for vibrant programming, impactful connections with peers, and access to sponsors all while enjoying the beauty and adventure of Denver.

ADAA is delighted to open our conference portal and welcomes all submissions. The 2022 conference will be held in person. Potential submitters who are not comfortable traveling to Denver should consider submitting their proposal for consideration as a professional education webinar.

To submit a webinar proposal please click here.

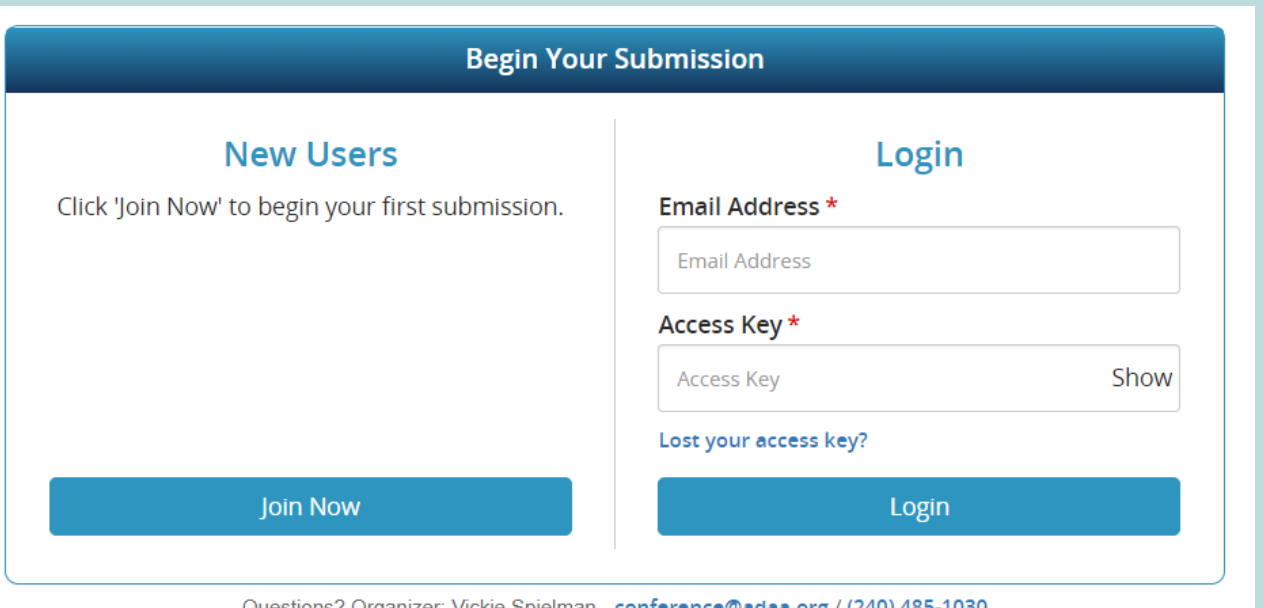

Questions? Organizer: Vickie Spielman - conference@adaa.org / (240) 485-1030

#### Deadlines:

No extensions will be granted to the deadlines below.

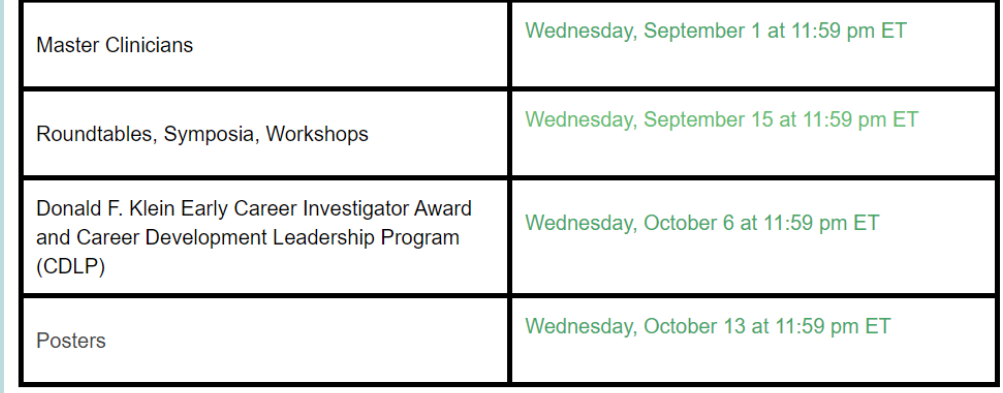

#### Session Type, Awards, and Poster Descriptions:

Master Clinician: Interactive, experiential, in-depth training, and skills acquisition sessions that target experienced clinicians (MD, MFT, MSW, PhD, PsyD, etc.) Sessions will be 90 minutes.

Workshop: Educational session that provides hands-on, in-depth experiential clinical training and case presentation for a particular skill or treatment area. Workshops should include active involvement of the audience Workshops can also be submitted on tonics related to practice research, and career

# Your Log In Screen Provides Key Instructions and Information

When logging in for the first time, click "Join Now" to create an<br>account. If you need to log back in later, enter your email<br>address and your previously created access key.

Click on the "How to Submit" link to download helpful tips and<br>information!

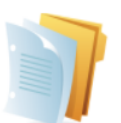

**SUBMISSIONS** (You have 0 complete submissions, 5 incomplete submissions, and 0 withdrawn submissions)

Please review the FAQ section about the bottom of this page for helpful downloadable documents.

Click here to become a member and obtain a significant discount on your conference registration fee.

Click here to view a quick tutorial on how to use ADAA's new submission platform!

Click here to begin a new submission

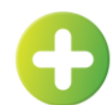

#### **START A NEW SUBMISSION**

#### Submission Title \*

A proposal should have a title that is short and engaging. Titles should be specific, containing no abbreviations, and indicate the nature of the presentation

> 0 characters (0 max) 0 words (25 max)

Submit

#### **Submission Category \***

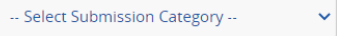

**View Submission Category descriptions.** 

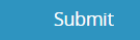

- To begin, click on the link to "begin a new submission."
- You'll then add a title (keep them short and engaging) and select a submissions category.
- Make sure you review the  $\bullet$ FAQ section for help documents.

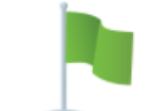

### FREQUENTLY ASKED QUESTIONS

**Poster Template (PPTX) Conference Submission Checklist (DOCX)** How to Create a Better Research Poster (PPTX)

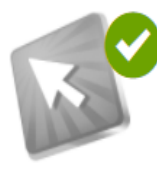

### 1. ADAA Submission Policy

Completed Wednesday, June 2, 2021, 10:40 AM Please sign an acknowledgement of our conference submission policy

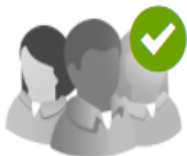

### 2. Submitter Information

Completed Wednesday, June 2, 2021, 10:44 AM Click here to add all authors/presenters to this submission.

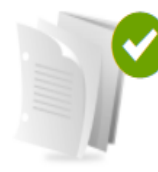

**3. Submission Details** Completed Wednesday, June 2, 2021, 10:46 AM

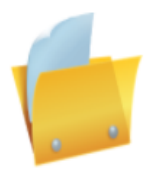

### 4. Individual Presentation Abstracts

Last Updated Wednesday, June 2, 2021, 10:47 AM Please add individual symposium abstracts here. Each symposium participant, including moderators, must complete this task. Refer to instructions in the blue box within this task.

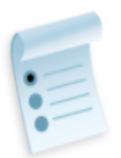

### 5. Learning Objectives

Provide 3 learning objectives that are clear, measurable, and achievable.

Each submission category has a unique task list.

All steps must be completed to finalize and submit your final proposal.

• A green check mark will appear once a task is complete.

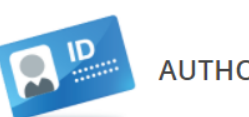

### **AUTHOR PROFILE**

Continue

Please complete as much of the information as you can and then press the 'Continue' button. If you have questions regarding the information to submit below, contact conference@adaa.org

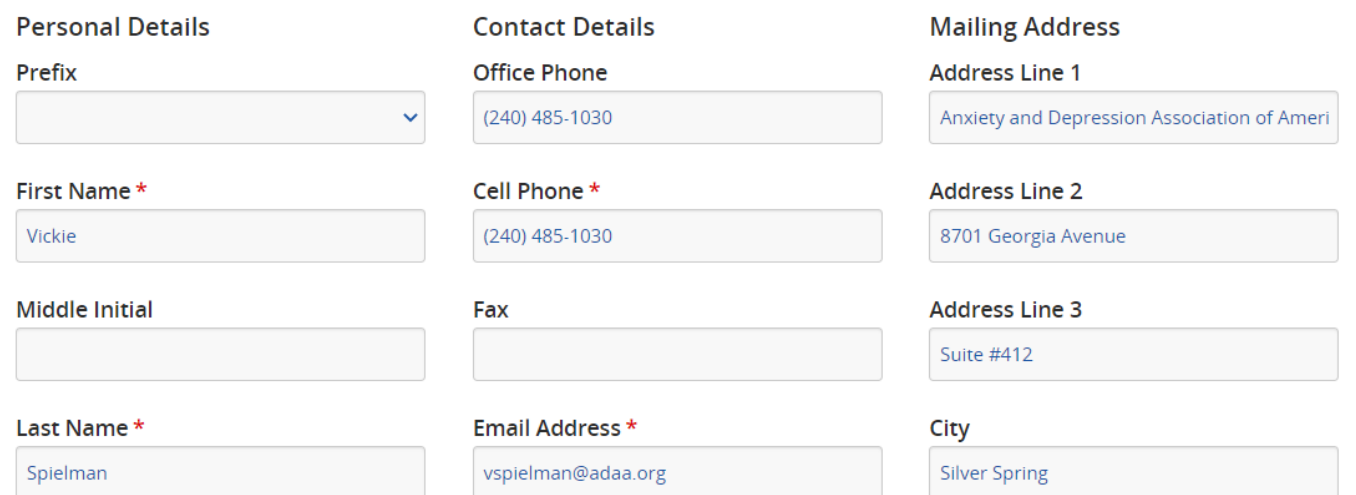

For session submissions, you will enter all participant information under the Submitter Information Task. As the submitter you can enter participant details, or you can invite participants to add their own information.

For all other submission categories (posters, Klein and CDLP applicants), you will only enter the applicant/primary presenter information in this task. You will have the opportunity to add nonpresenting co-authors in a separate task.

#### Please complete the abstract below.

ADAA encourages submissions that apply to mid-level and advanced learning audiences.

Note: Once you have submitted your proposal you will no longer be able to make changes.

Master Clinicians Submissions Deadline - Wednesday, September 1, 2021 Roundtable, Symposia, Workshop Submissions Deadline - Wednesday, September 15, 2021

Questions regarding your submission? Contact conference@adaa.org

For questions about the platform functionality, contact Technical Support through the link in the blue menu bar above. \* indicates a required field

#### Submission Title \*

A proposal should have a title that is short and engaging. Titles should be specific, containing no abbreviations, and indicate the nature of the presentation.

**Test - Vickie** 

Has this session been presented at another meeting? \*

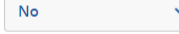

If you answered yes, list previous meeting(s) and explain how this presentation is different than previous presentation or why this should be presented again. (500 word max)

EDIT LEARNING OBJECTIVES TASK FOR 'TEST - VICKIE'

Continue

Provide 3 learning objectives that are clear, measurable, and achievable. Use action words to begin learning objectives, such as list, describe, define, demonstrate, conduct, etc.

For more information on how to effectively write objectives click here.

Questions regarding your submission? Contact conference@adaa.org

For questions about the platform functionality, contact Technical Support through the link in the blue menu bar above. \* indicates a required field

1 Answer the following questions for Learning Objective 1

#### Learning Objective 1 \*

Upon completion, participant will be able to...

0 words (Max 15 words)

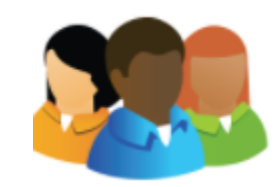

### 3. Non-Presenting Co-Authors List

Click here to add co-authors to this submission.

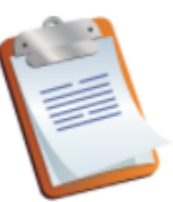

#### 5. Keywords

Please answer the following questions

Additional tasks allow submitters to enter abstract, session, learning objective, co-author, keyword information, and more.

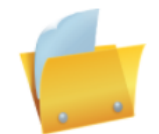

### EDIT INDIVIDUAL PRESENTATION ABSTRACTS TASK FOR 'TES...

**Complete Task** 

As individual presentations must be peer reviewed, each Symposium speaker/presenter must complete this section in order to submit a final proposal.

Moderators and chairs do not need to complete this step.

Information may be provided by the submitter or the submitter may "invite" individual participants to add their own information.

Questions regarding your submission? Contact conference@adaa.org

For questions about the platform functionality, contact Technical Support through the link in the blue menu bar above. \* indicates a required field

No Authors have been added.

**Complete Task** 

# For Symposia Submissions Only

Use the Individual Presentation Abstracts task to provide individual presentation abstracts for peer review.

Submitters can either enter the information themselves or invite their presenters to add their own information.

This step is only required for presenters and speakers. Moderators, chairs, and discussants are not required to provide this information.

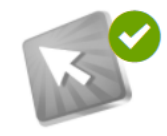

1. ADAA Submission Policy

Completed Wednesday, June 2, 2021, 10:40 AM Please sign an acknowledgement of our conference submission policy

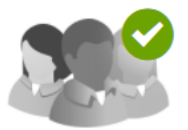

2. Submitter Information Completed Wednesday, June 2, 2021, 10:44 AM Click here to add all authors/presenters to this submission.

**3. Submission Details** Completed Wednesday, June 2, 2021, 10:46 AM As a reminder, submitters complete required tasks a green check appears.

Once all tasks are complete submitters can review or submit their

proposals. Saving your submission is not the last step. YOU MUST CLICK

## ON THE SUBMIT BUTTON TO FINALIZE YOUR SUBMISSION.

PLEASE NOTE: Once you have submitted your proposal you will not be able to make additional changes!

**Submit SUBMISSION SUMMARY Test Klein Vickie** Submission ID: 1067939 Submission Category: Donald F. Klein Early Career Investigator Award Submission Status: Active Once you have submitted your proposal you will not be able to make additional edits.

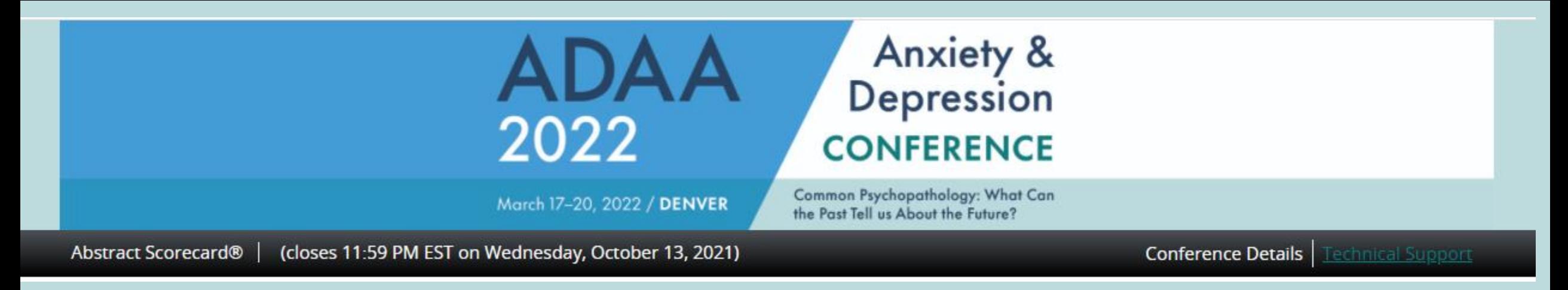

Thank you for submitting.

If you have questions about the submission process, email ADAA at [conference@adaa.org](mailto:conference@adaa.org).

We look forward to seeing you at ADAA's 2022 Annual Conference, March 17-20, 2022 in Denver, Colorado.